# **FICHE PYTHON 7 : COMPLEMENT TKINTER (4 pages)**

### **WIDGET Scale : Curseur pour récupérer une valeur numérique donnée par l'utilisateur**

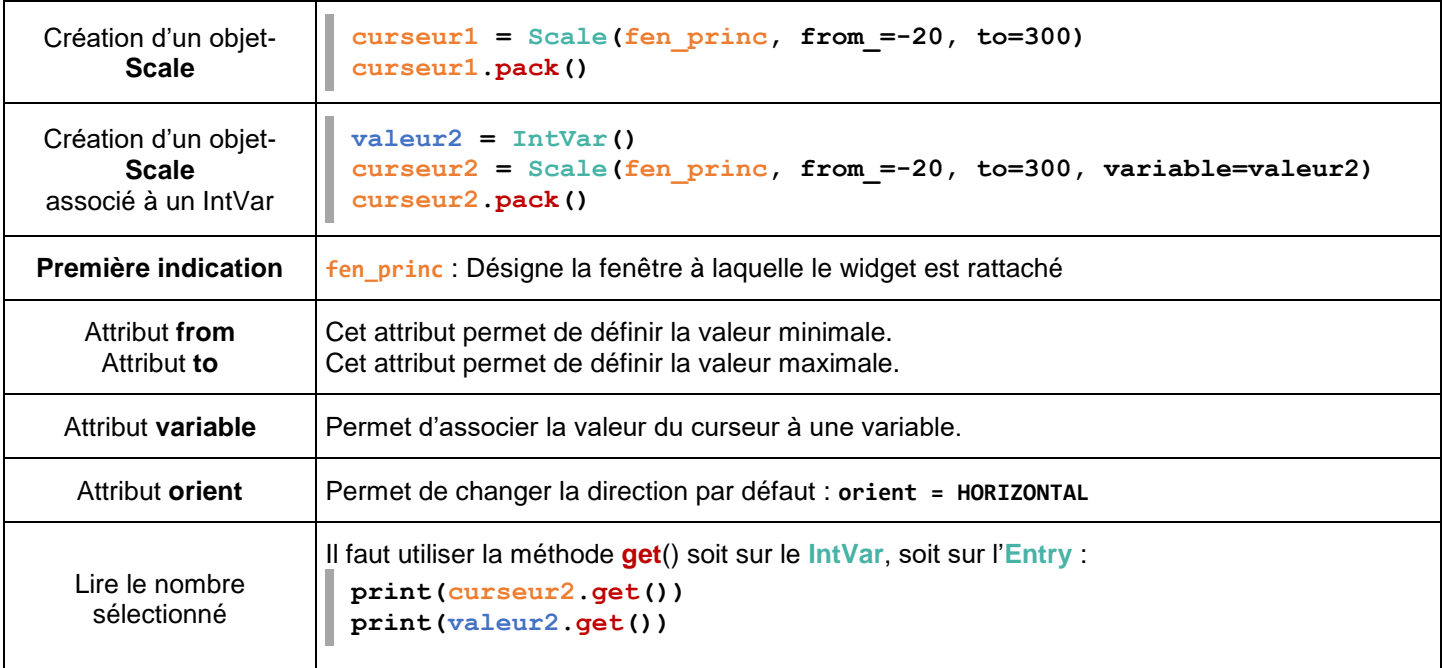

## **WIDGET Spinbox : Pour récupérer une valeur numérique tapée ou avant bouton**

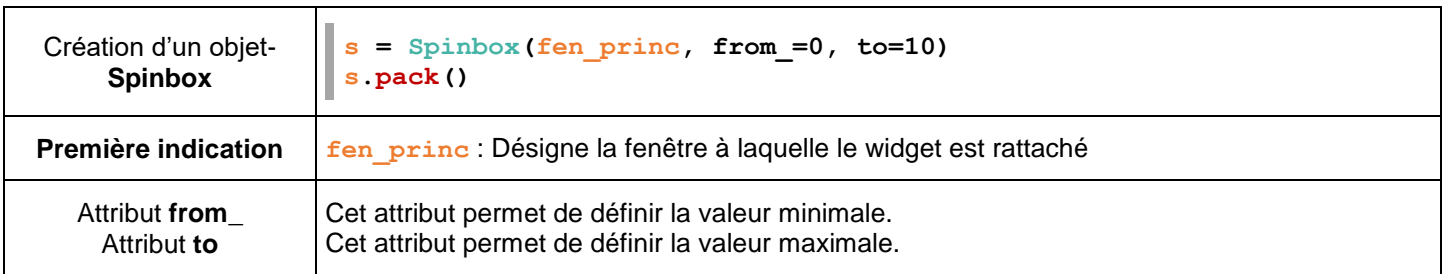

### **WIDGET Listbox : Pour récupérer un choix dans une liste prédéfinie**

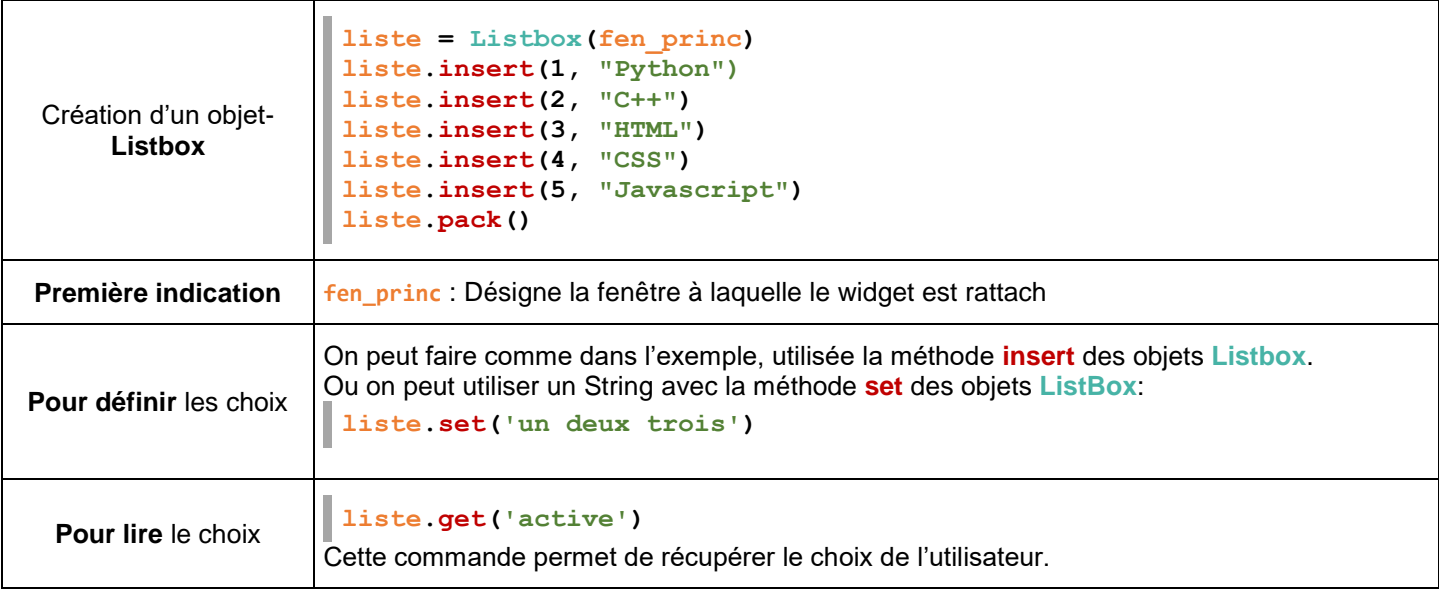

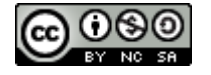

### **Cas A : FILEDIALOG : Fenêtre de sélection des fichiers**

Il faut importer les classes du module **filedialog** non importées directement avec tkinter. Voilà en exemple un code qui crée un bouton sur lequel on peut cliquer pour récupérer le chemin d'un fichier dans une variable noté **filepath**.

On utilise **askopenfilename.**

```
# -*-coding: Utf-8 -*from tkinter import *
from tkinter.filedialog import * #pour les gestions de fichiers
# --------------------------
# Définitions des fonctions utilisées
# --------------------------
def mise_a_jour():
      filepath = askopenfilename(title="Ouvrir une image",
filetypes=[ ('jpg files','.jpg') , ('all files','.*')])
# --------------------------
# Création de la fenêtre et des objets associés la fenêtre
# --------------------------
fen_princ = Tk()
# Création d'un Button lancant la fonction mise a jour
monBouton = Button(fen_princ, text="BOUTON 1", command=mise_a_jour)
monBouton.pack()
...
```
Ici le nom du fichier est dans une variable interne **filepath** de **mise\_a\_jour()**. A vous d'en faire quelque chose d'utile. Par exemple :

#### **Cas B : Afficher une image après l'avoir sélectionnée dans un répertoire**

```
from tkinter import *
from tkinter.filedialog import * #pour les gestions de fichiers
from PIL import Image as Img
from PIL import ImageTk
filepath = askopenfilename(title="Ouvrir une image", filetypes=[ ('jpg files','.jpg') ,
('all files','.*')])
presentation = Img.open(filepath)
presentationTk = ImageTk.PhotoImage(presentation)
labelphoto = Label(fen_princ, image=presentationTk) 
labelphoto.pack()
. . .
```
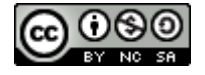

#### **Cas A+B : Afficher une image après l'avoir sélectionnée dans une fonction**

```
# -*-coding: Utf-8 -*from tkinter import *
from tkinter.filedialog import * #pour les gestions de fichiers
from PIL import Image as Img
from PIL import ImageTk
# --------------------------
# Définitions des fonctions utilisées
# --------------------------
def mise_a_jour(): 
     # Recherche de l'adresse du fichier-image voulu
     filepath = askopenfilename(title="Ouvrir une image", filetypes=[
        ('jpg files','.jpg') , ('all files','.*')])
     # Mise à jour de monFichier
     monFichier.set(filepath)
     # Modification du Label image associé à l'adresse précédente
     presentationLocale = Img.open(filepath)
     presentationTkLocale = ImageTk.PhotoImage(presentationLocale) 
     labelphoto.monEmplacement = presentationTkLocale
     labelphoto.config(image=presentationTkLocale)
# --------------------------
# Création de la fenêtre et des objets associés la fenêtre
# --------------------------
fen princ = Tk()monFichier = StringVar()
monFichier.set("Pas de fichier pour l'instant")
# Création d'un Label nommé monAffichage
monAffichage = Label(fen_princ, textvariable = monFichier, width=70)
monAffichage.pack()
# Création d'un Button lancant la fonction mise a jour
monBouton = Button(fen_princ, text="BOUTON 1", command=mise_a_jour)
monBouton.pack()
# Création d'un Label image associé à l'adresse précédente
presentation = Img.new("RGB", (20,20), (255,255,150))
presentationTk = ImageTk.PhotoImage(presentation)
labelphoto = Label(fen_princ, image=presentationTk) 
labelphoto.pack()
# - - - - - - - - - - - - - - - - - -
# Bouclage de la fenêtre fen_princ
# - - - - - - - - - - - - - - - - - -
fen_princ.mainloop()
```
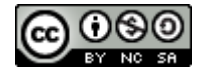

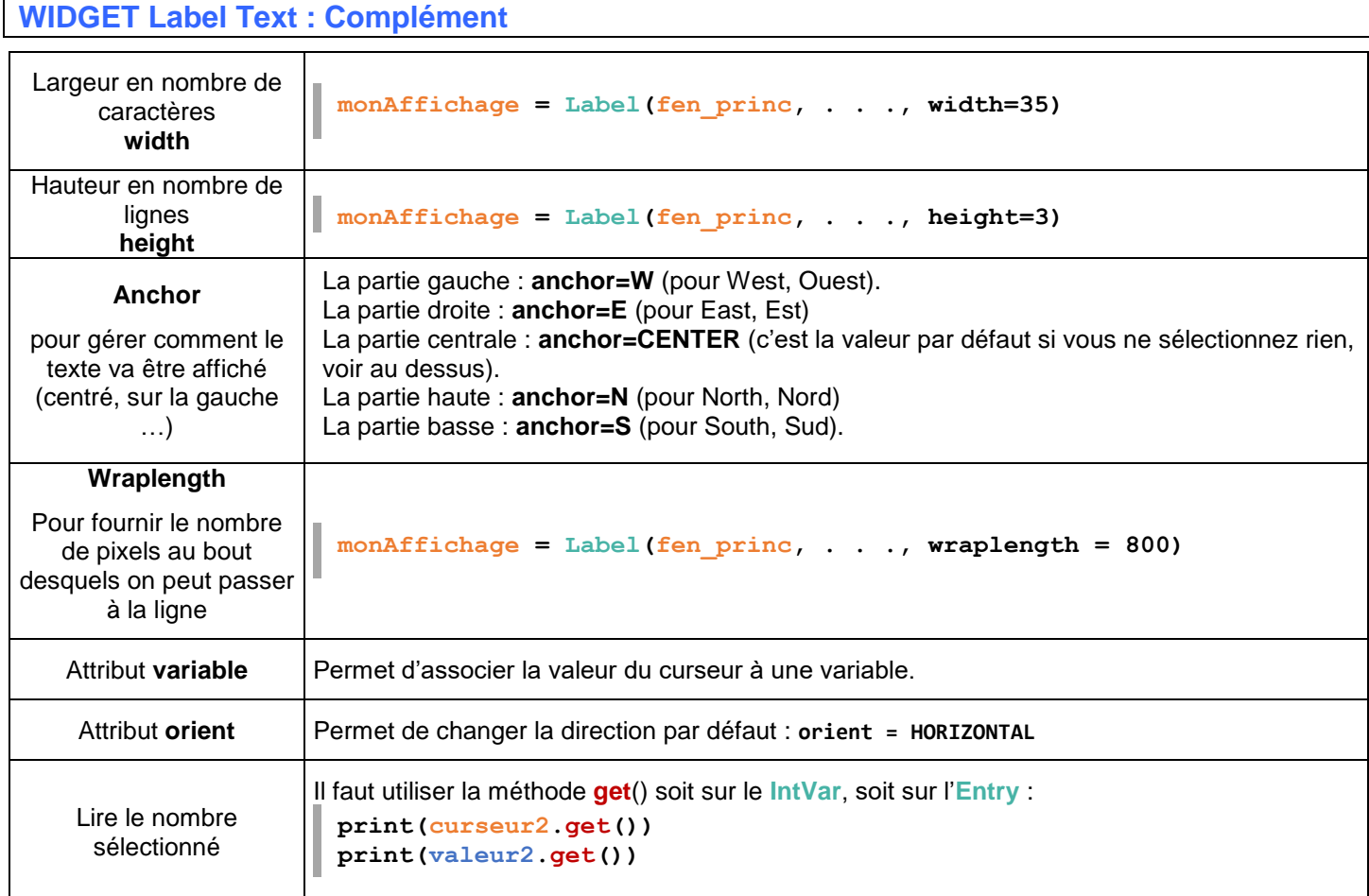

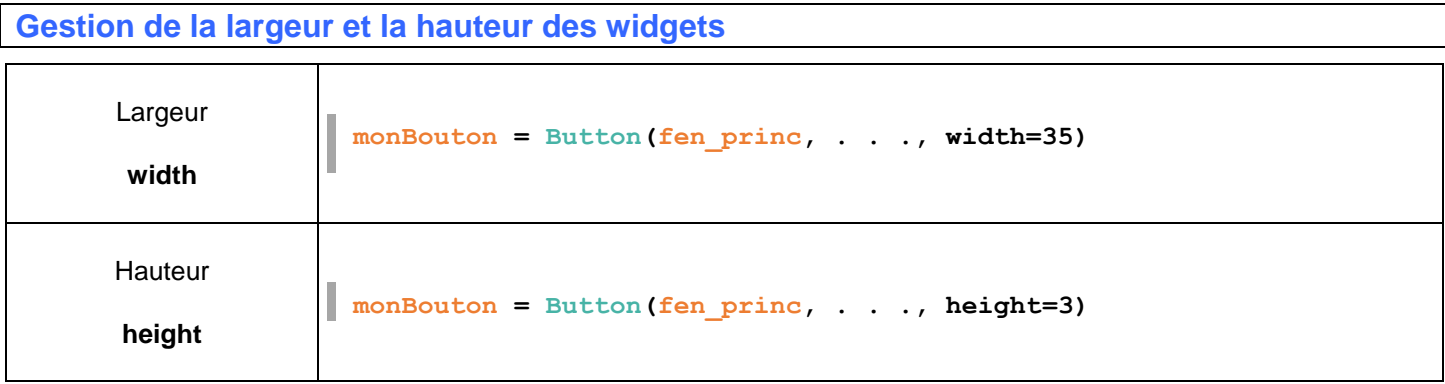

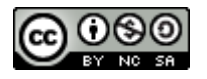